# Objektové programování I (C#) – 4

#### RNDr. Michal Pobucký

[michal.pobucky@fpf.slu.cz](mailto:michal.pobucky@fpf.slu.cz)

Ústav informatiky – zima 2020

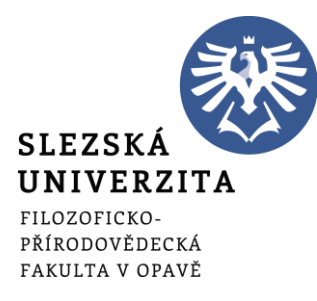

#### WPF

• Vytvořte aplikaci WPF (.NET Framework) – 05\_WPF

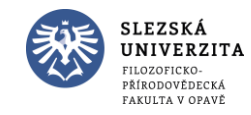

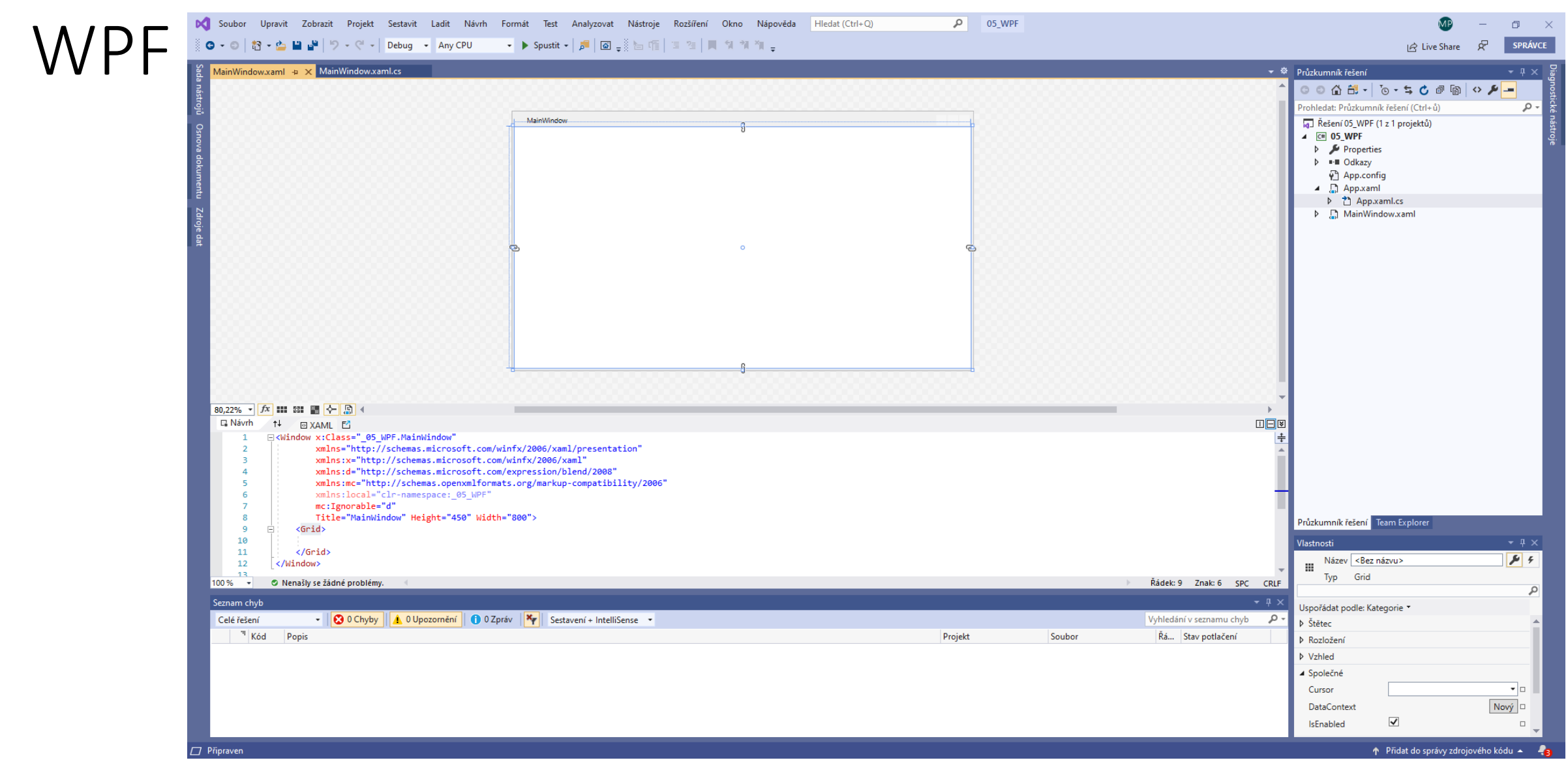

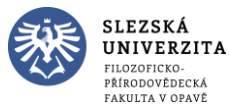

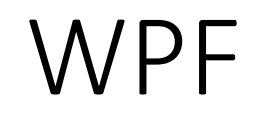

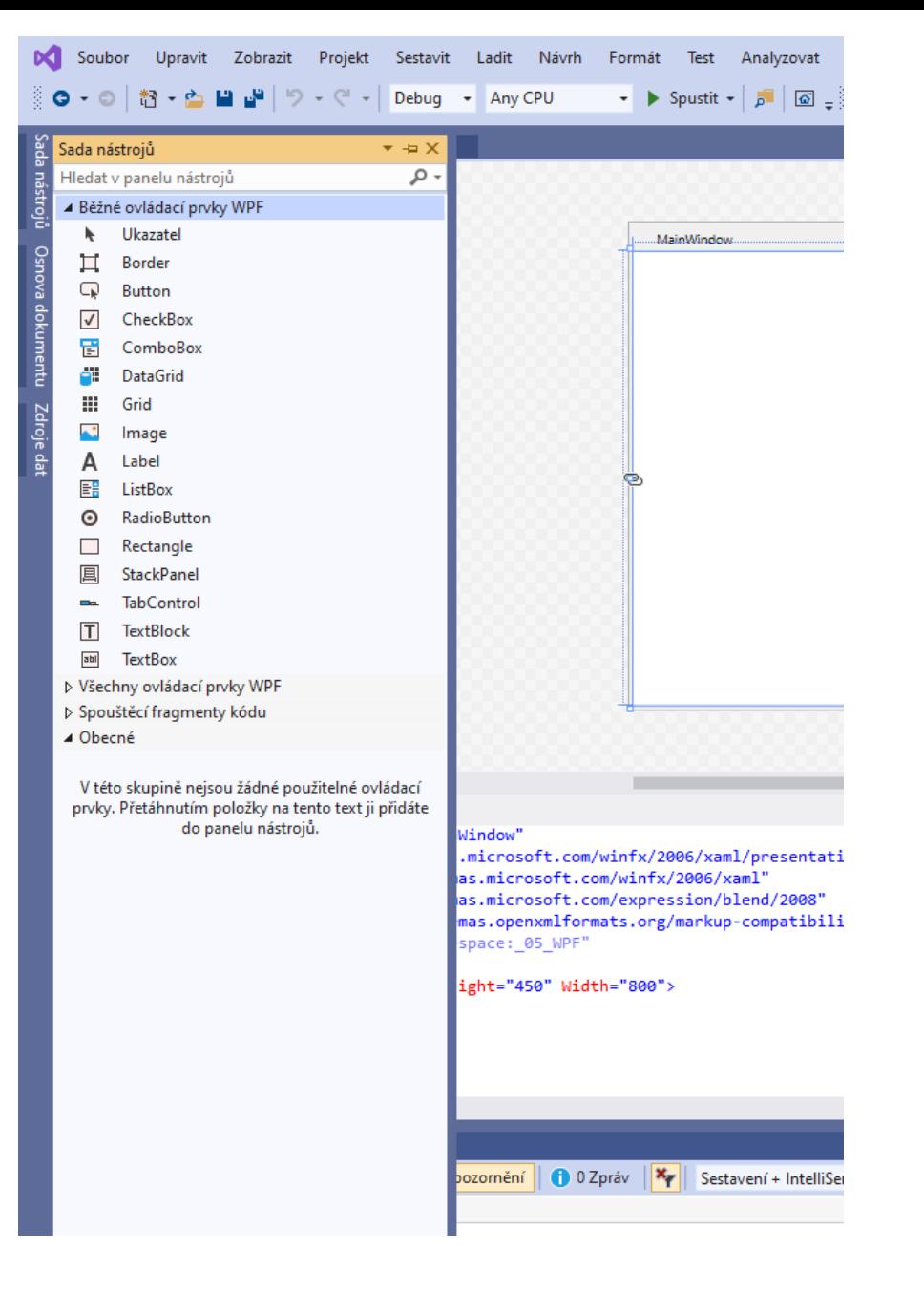

#### Přidáme button

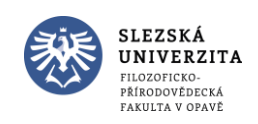

Objektové programování I (C#) - 4 - RNDr. Michal Pobucký

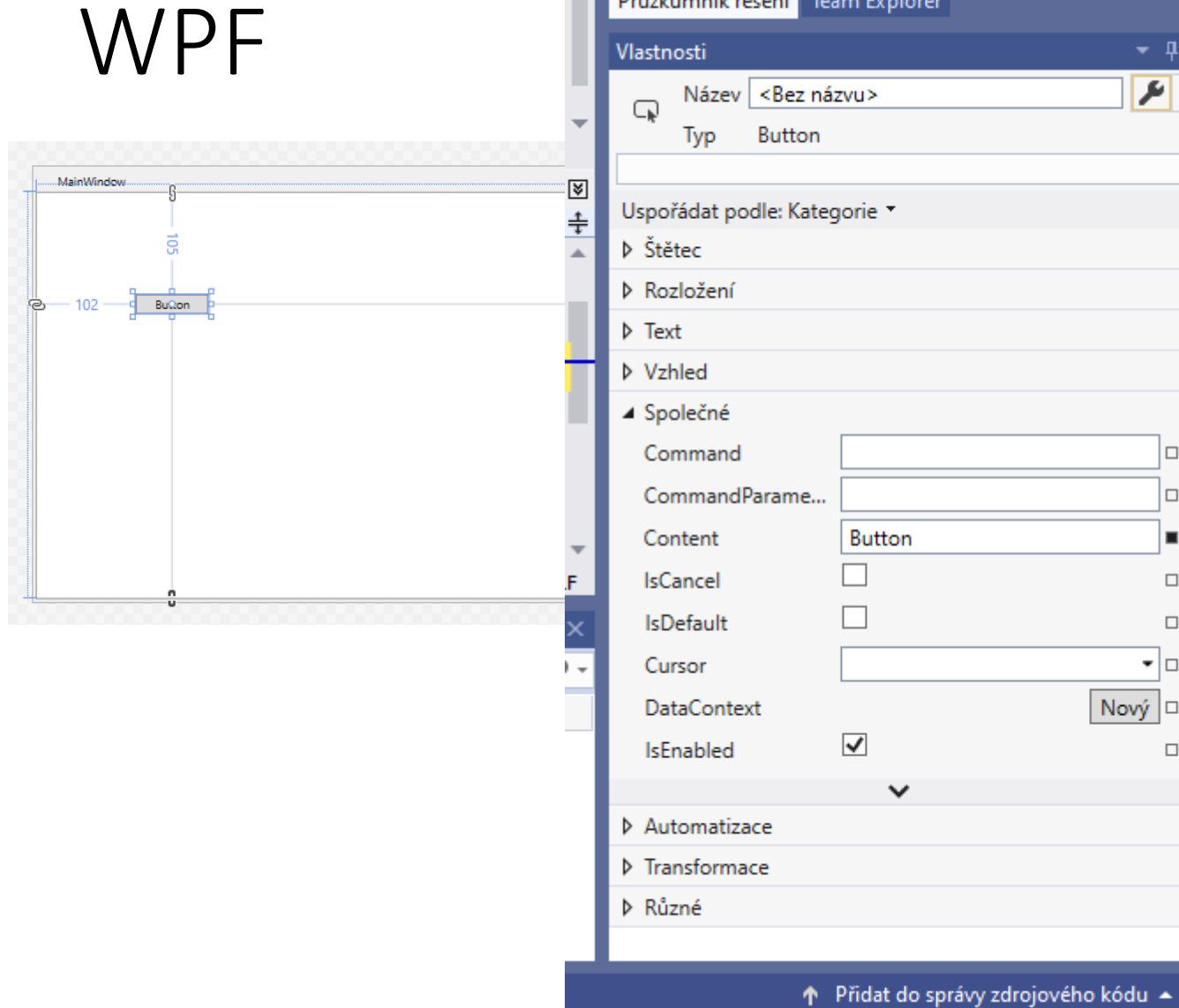

Průzkumník řešení Team Explorer

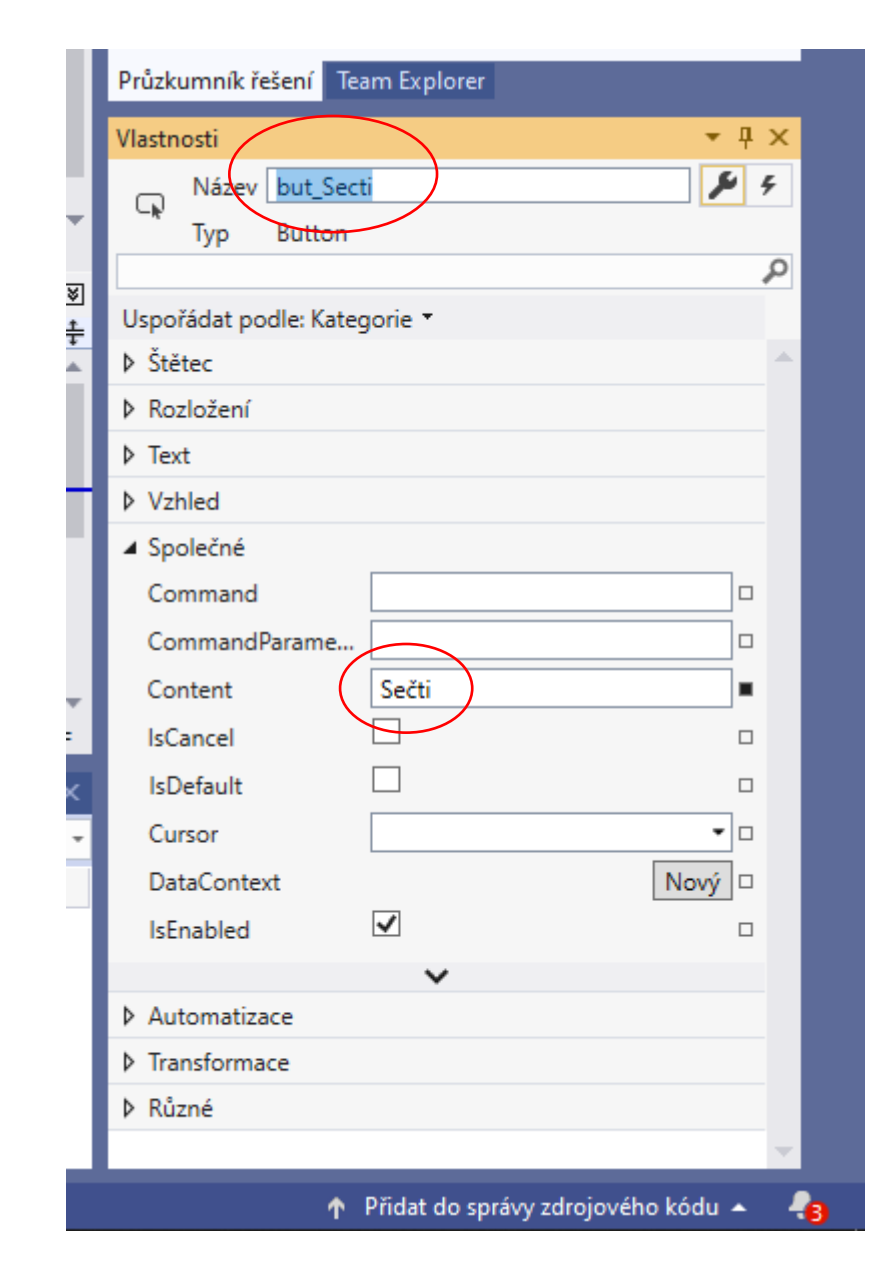

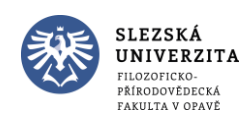

Objektové programování I (C#) - 4 - RNDr. Michal Pobucký

 $F$ 

l o

 $\Box$ 

٠

 $\Box$ 

 $\Box$ 

 $\Box$ 

48

▼□

Nový |□

 $\overline{\mathcal{L}}$ 

#### WPF

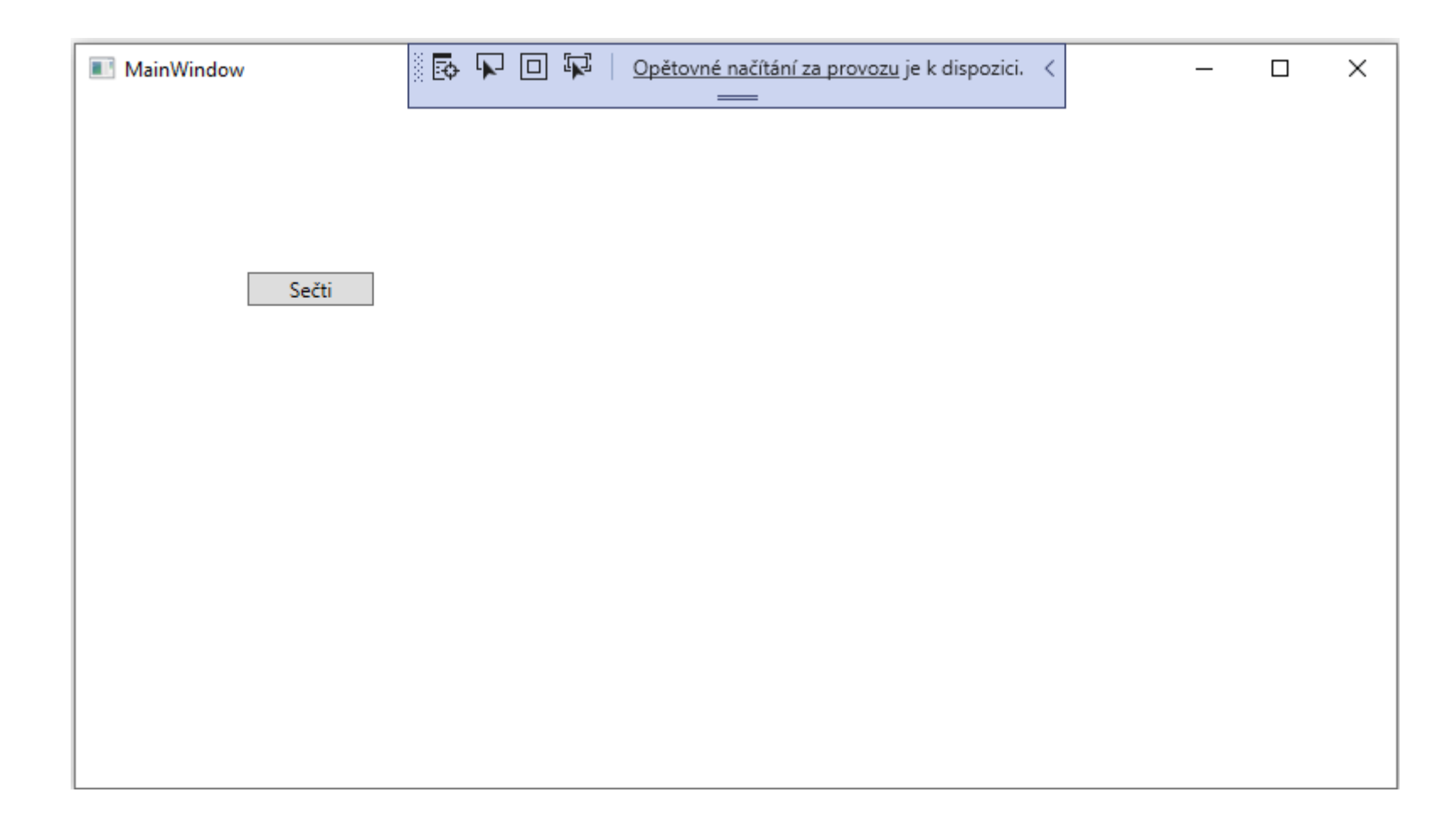

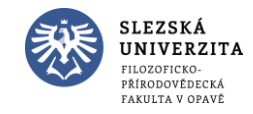

#### WPF

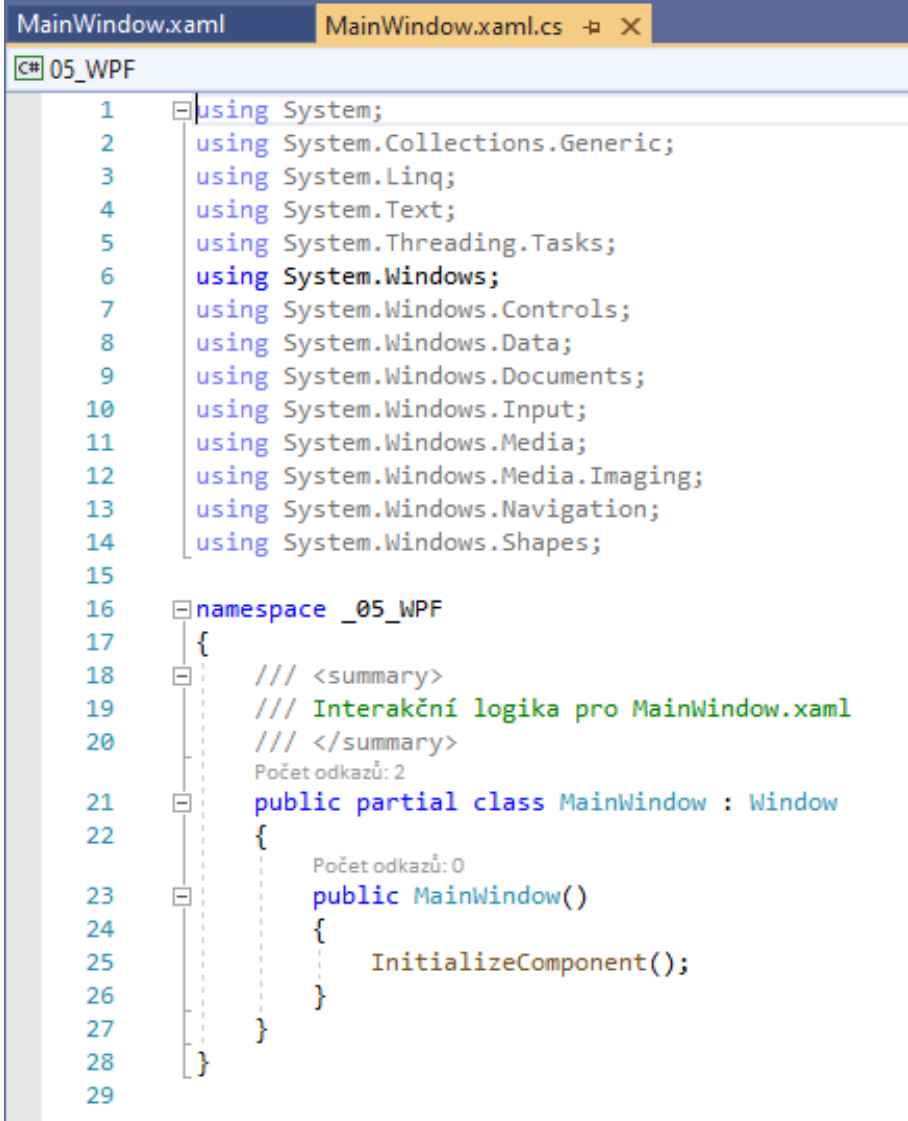

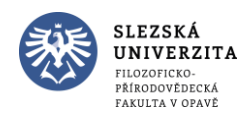

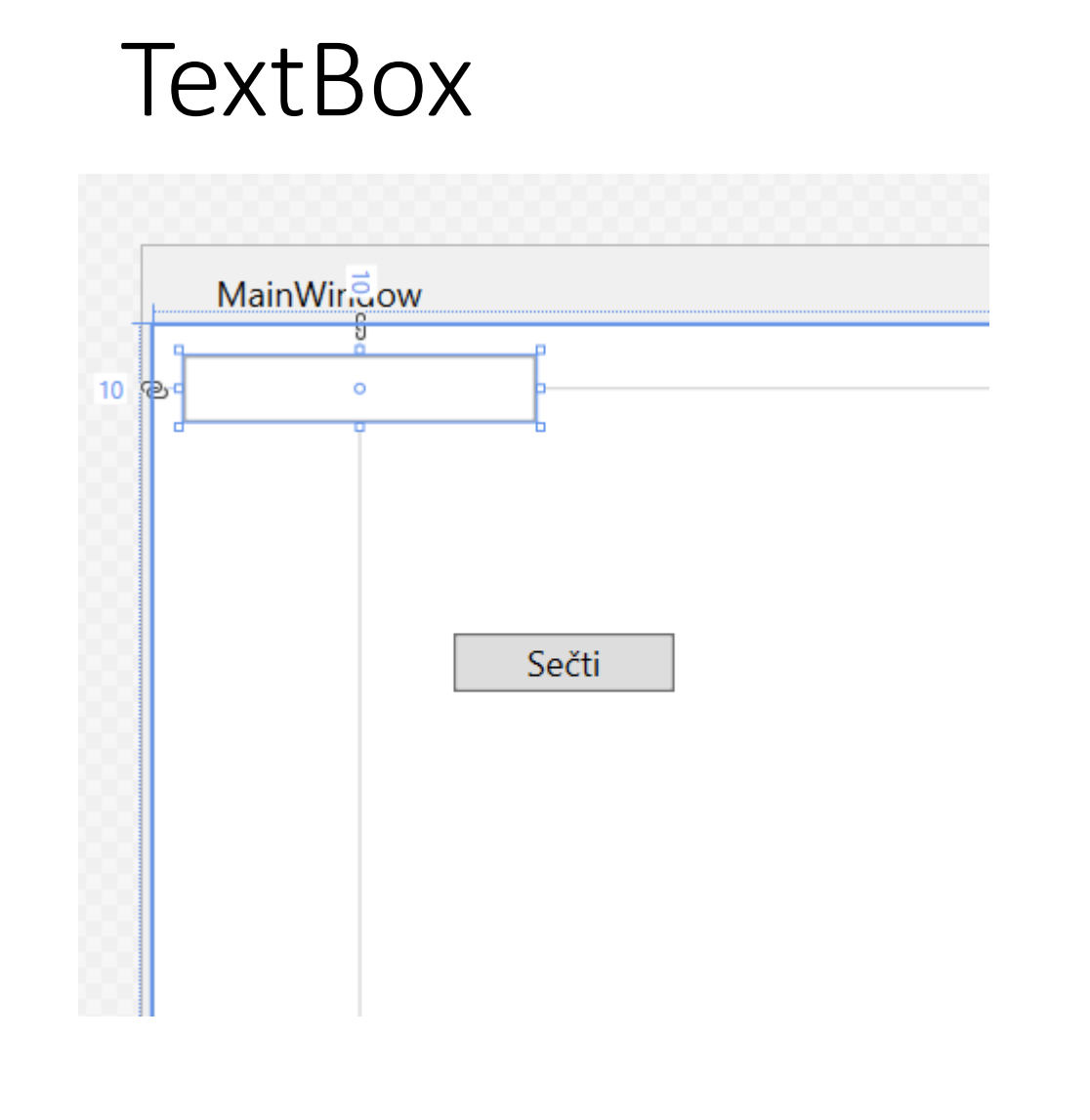

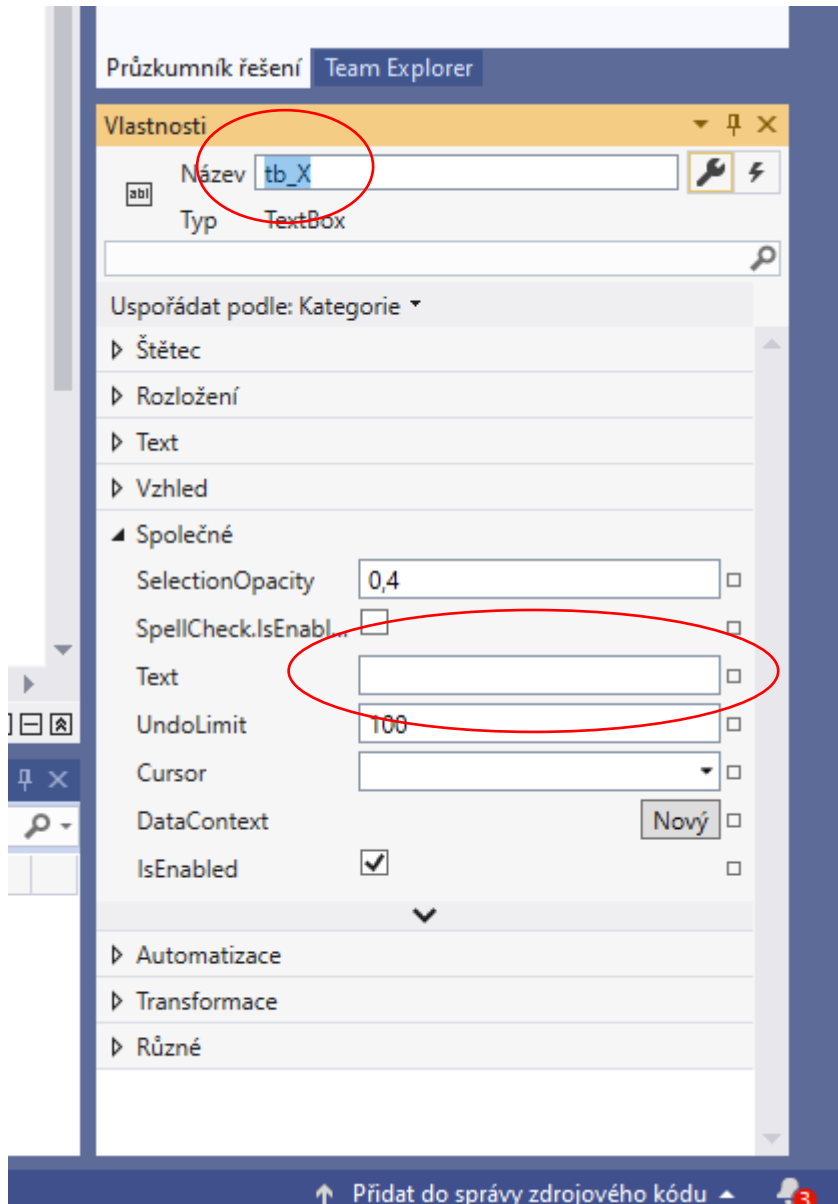

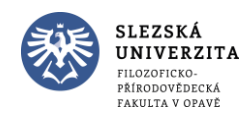

Objektové programování I (C#) - 4 - RNDr. Michal Pobucký

#### **TextBox**

- Přidejte druhý TextBox tb\_Y
- Přidejte Label lb\_Vystup
- Přejmenuj MainWindow na Kalkulačka

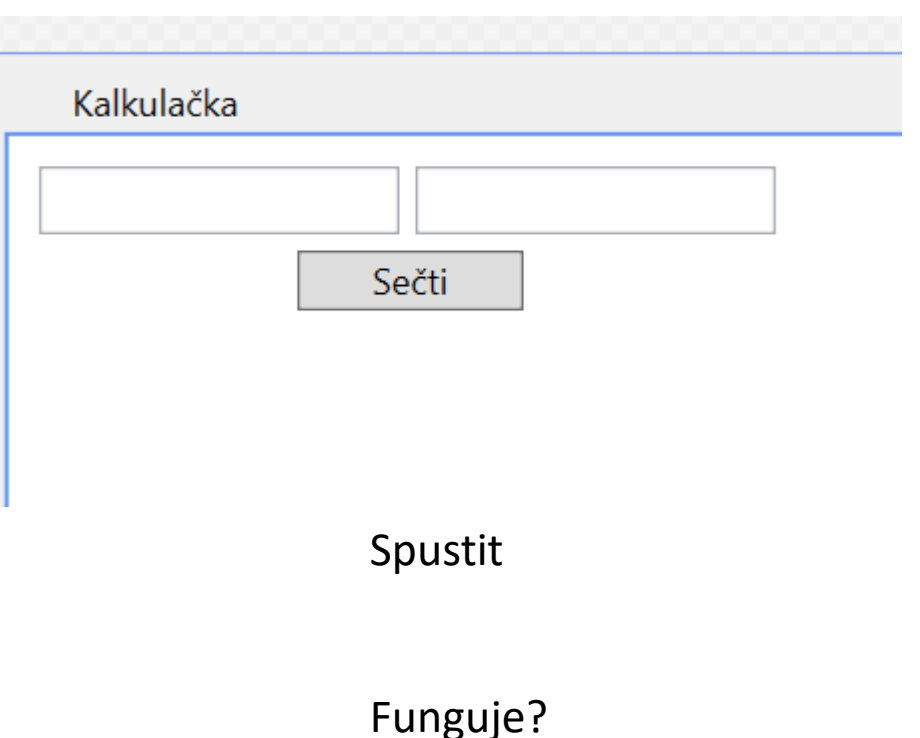

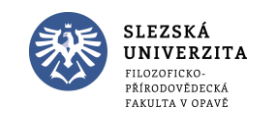

• Dvojklik na button

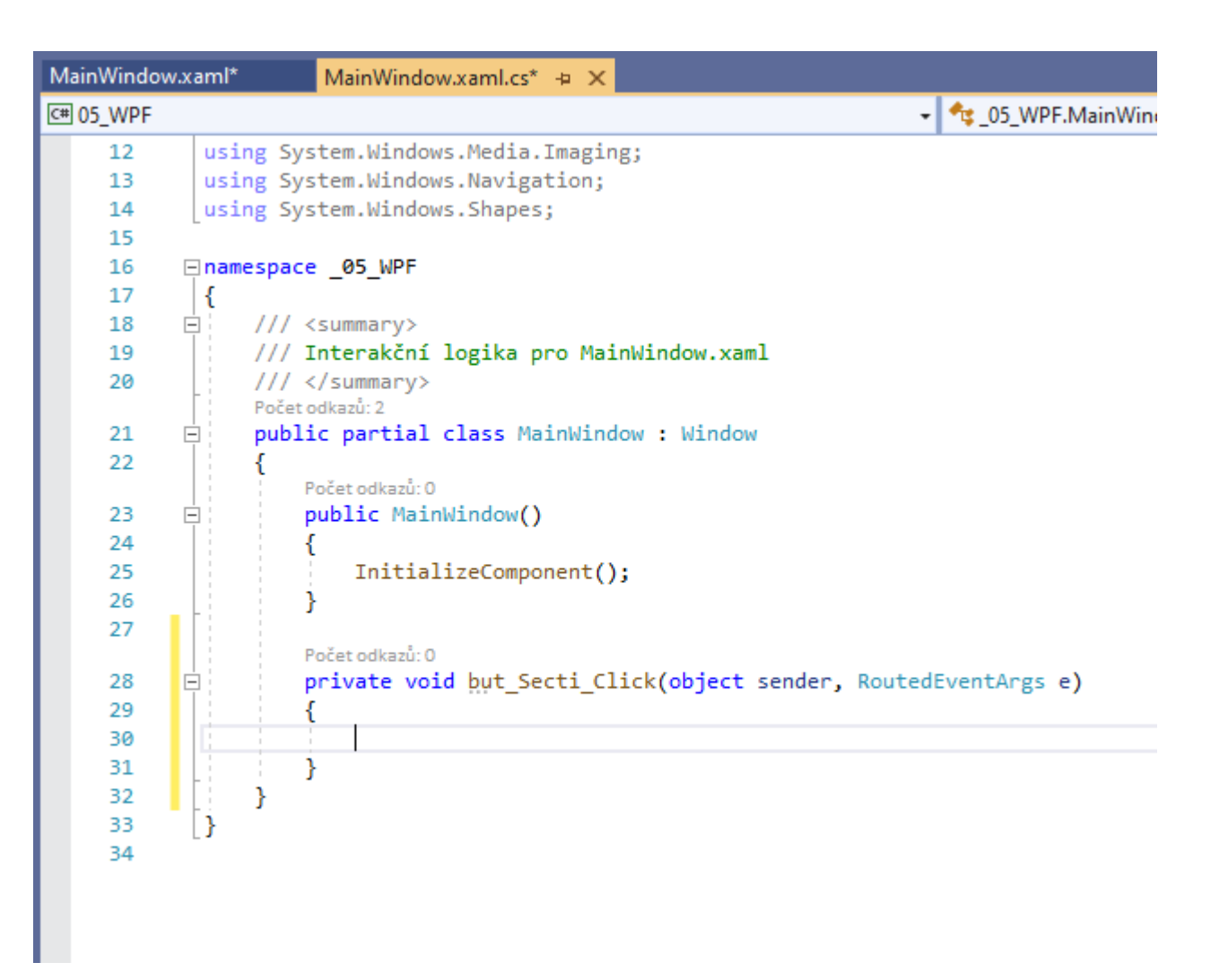

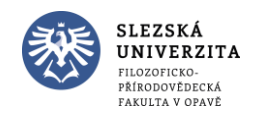

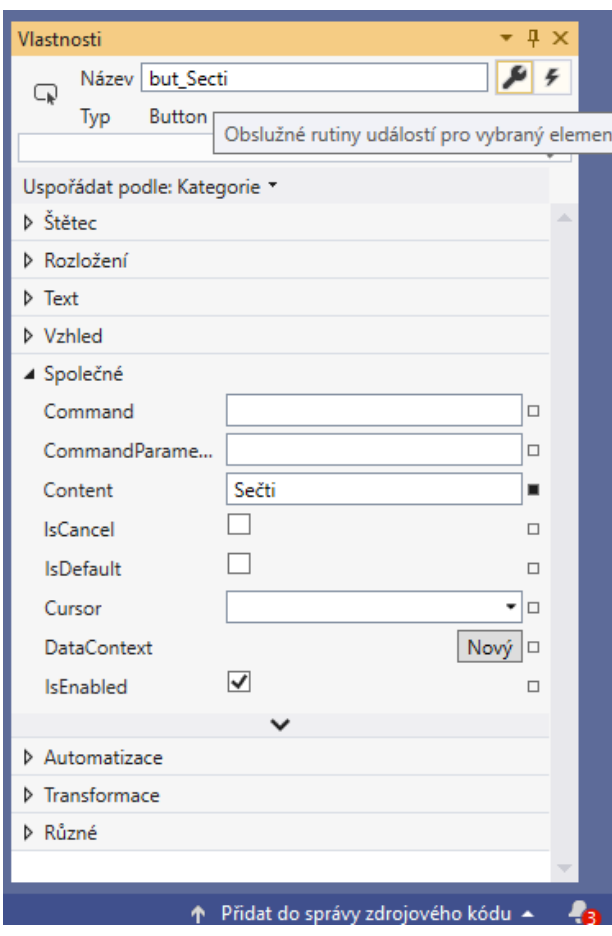

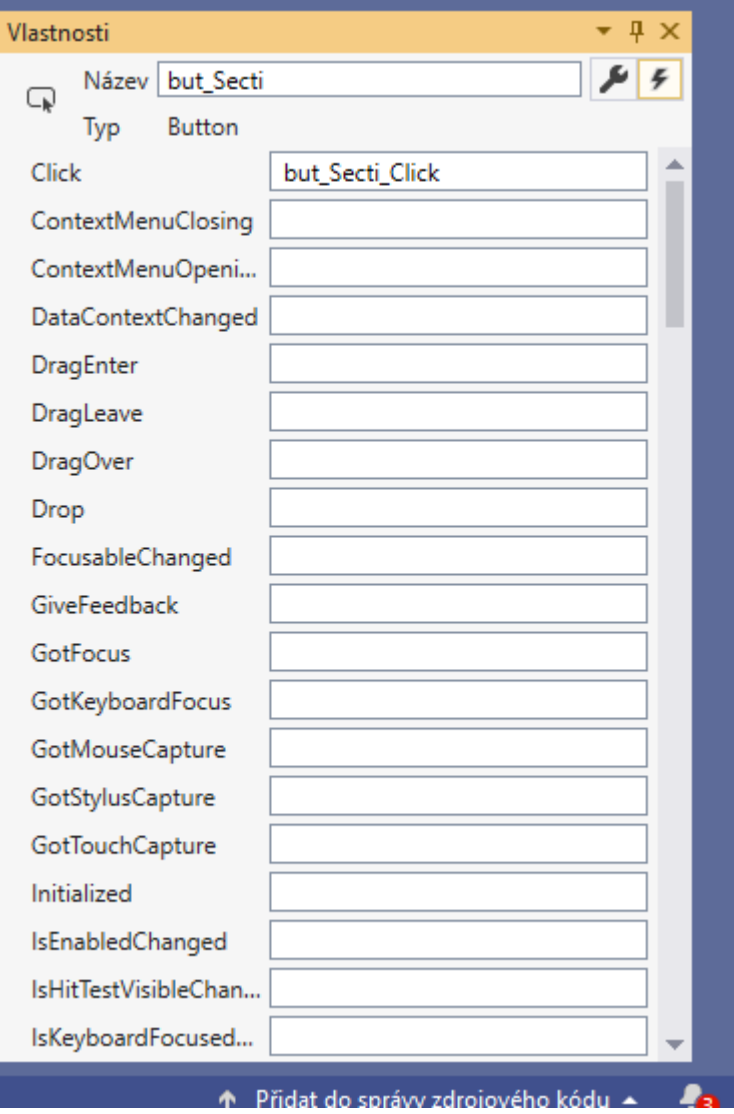

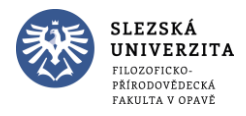

Počet odkazů: 1

private void but\_Secti\_Click(object sender, RoutedEventArgs e)

lb\_Vystup.Content = Int32.Parse(tb\_X.Text) + Int32.Parse(tb\_Y.Text);

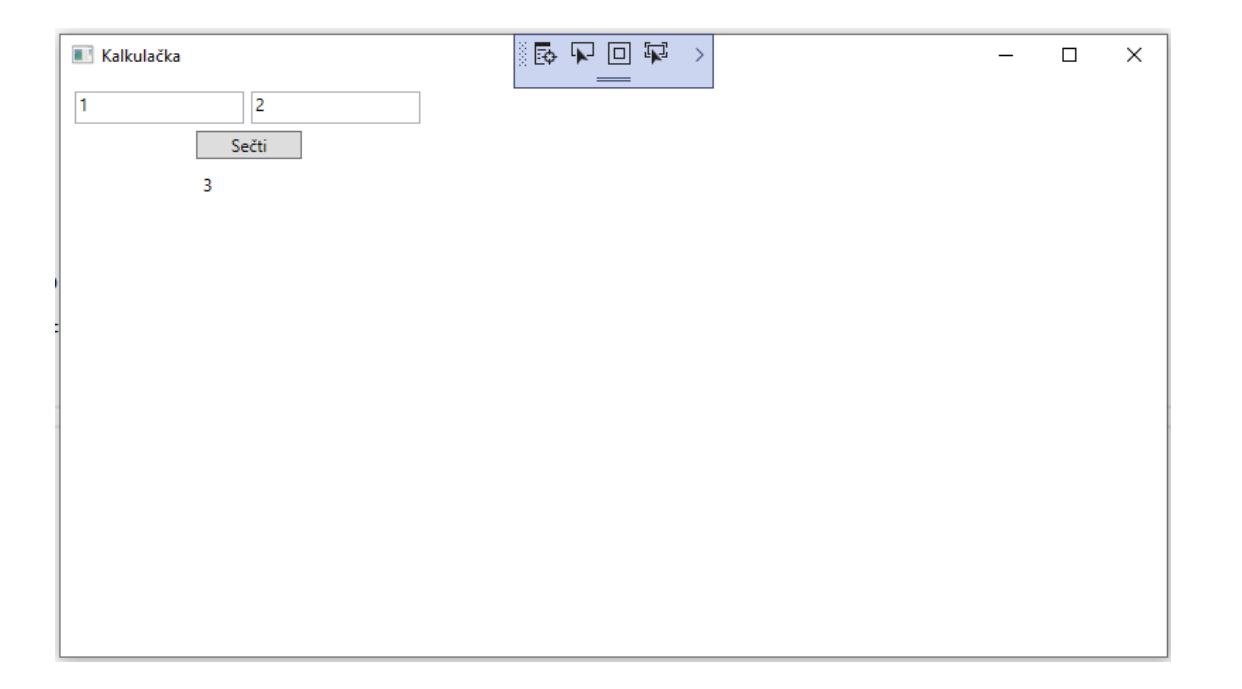

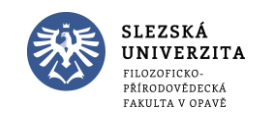

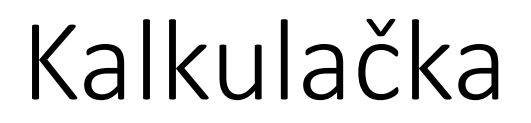

- Zarovnáme obsah labelu lb\_Vystup na střed
- Budeme chtít výstup ve tvaru  $1 + 2 = 3$

```
Počet odkazů: 1
private void but Secti Click(object sender, RoutedEventArgs e)
    lb\_\text{Vystup.Content = tb_X.Text + " + " + tb_Y.Text + " = " + Int32.Parse(tb_X.Text) + Int32.Parse(tb_Y.Text);
```
Co se stane?

Spustit

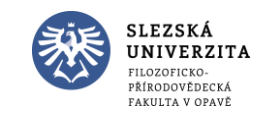

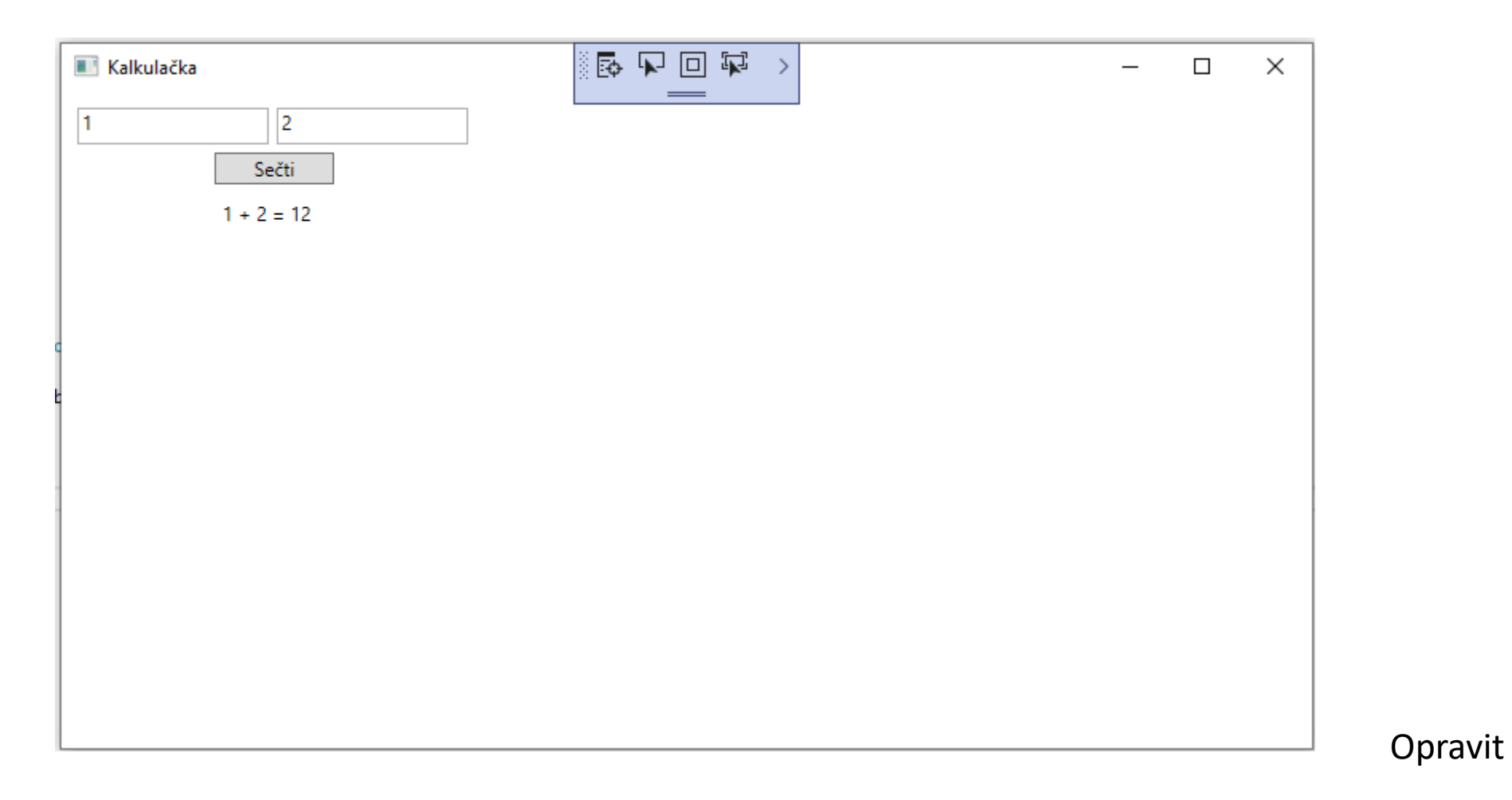

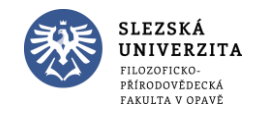

#### • Dvojitý klik do pole TextChanged

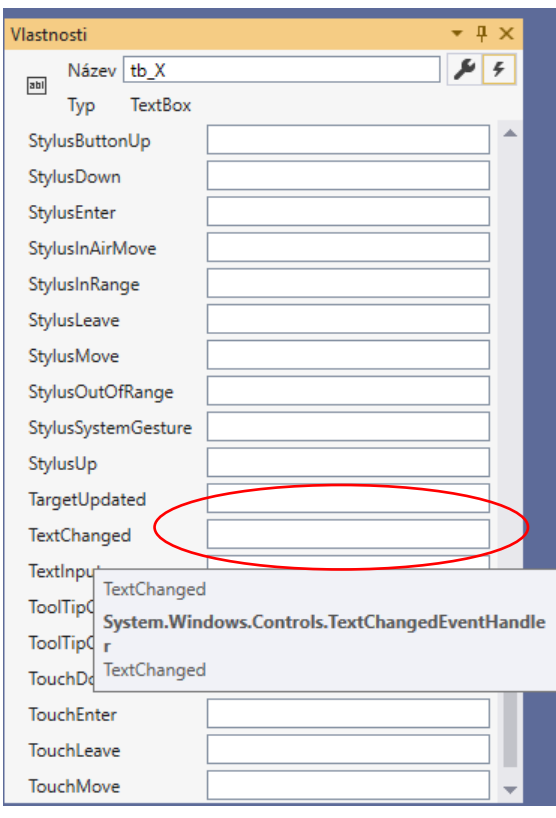

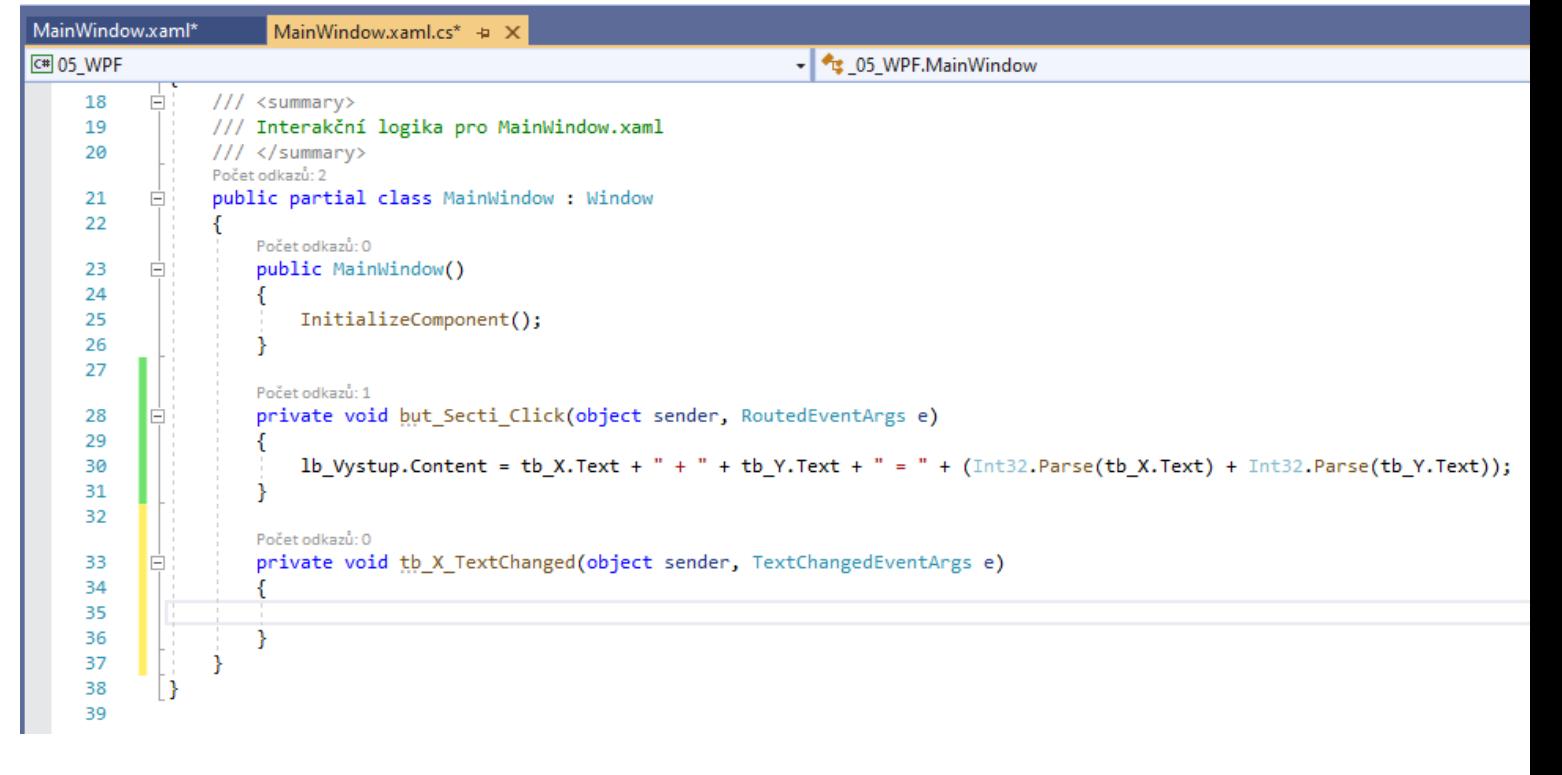

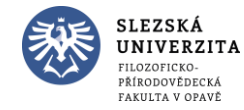

```
Počet odkazů: 1
private void tb_X_TextChanged(object sender, TextChangedEventArgs e)
    try
        Int32.Parse(tb_X.Text);
        tb_X.Background = Brushes.White;
    ł
    catch
        tb_X.Background = Brushes.Red;
    J
```
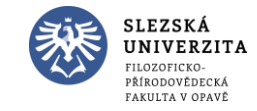

Spustit

#### • Vymažte v MainWindow.xaml všechny čtyři grafické prvky

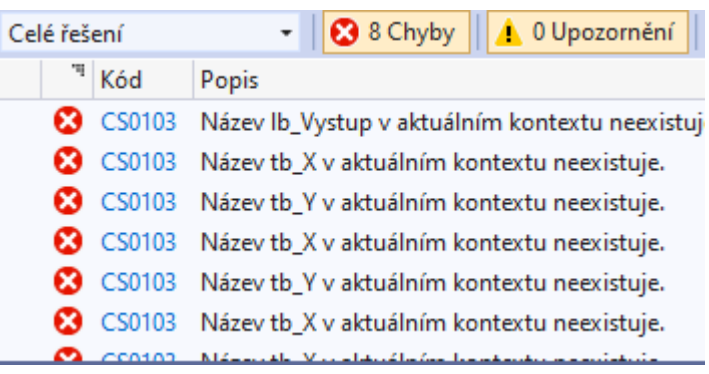

Je zapotřebí vymazat i kód v MainWindow.xaml.cs

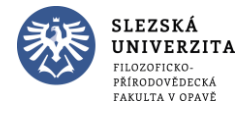

• Vytvořte nový projekt Aplikace Windows Forms (.NET Framework) 06\_kalkulacka

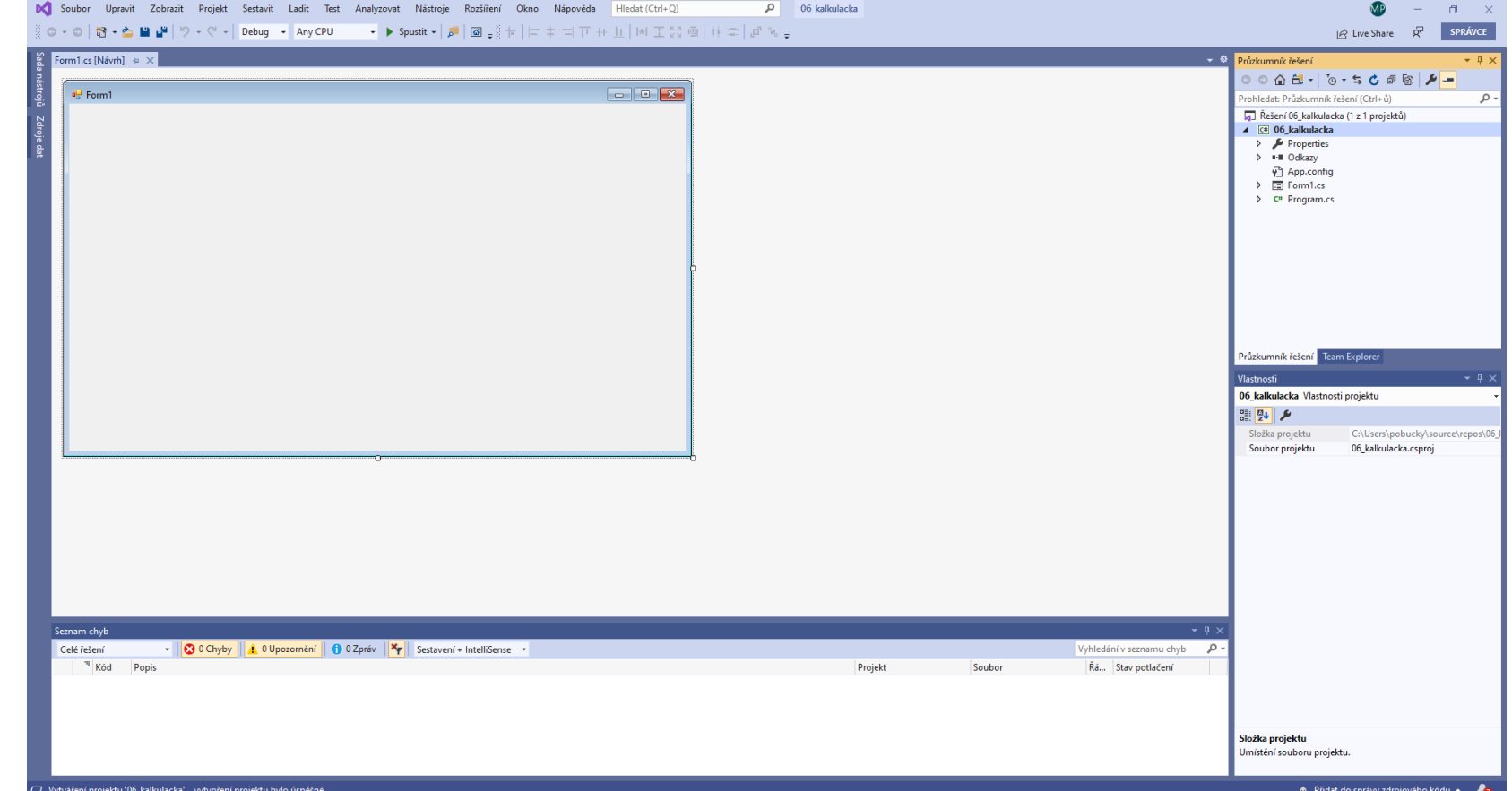

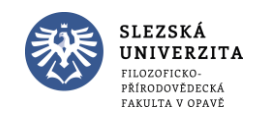

• Vytvořte grafický návrh kalkulačky

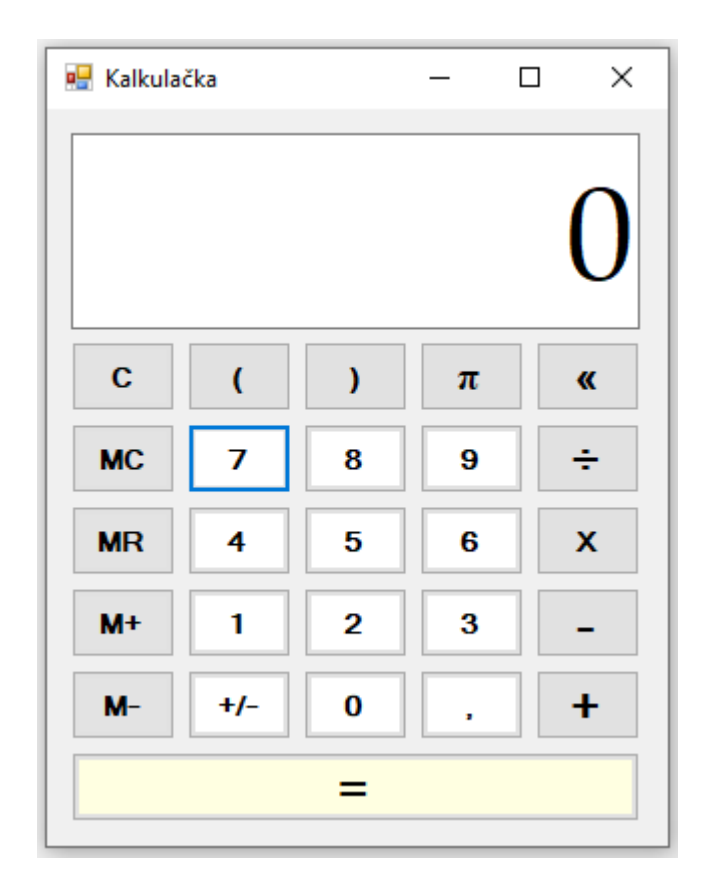

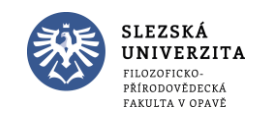

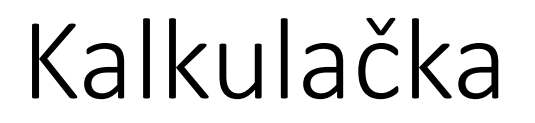

• Vytvořte funkčnost tlačítek 0-9 – po kliknutí se objeví číslo, pokud je displej plný, nový klik nemá žádný vliv.

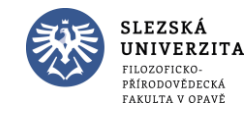

```
□namespace _06_kalkulacka
     Počet odkazů: 3
     public partial class Form1 : Form
Ė
         private int maximalniDelkaDispleje = 8;
         Počet odkazů: 1
         public Form1()
              InitializeComponent();
          ₹
          Počet odkazů: 1
         private void but 7 Click(object sender, EventArgs e)
Ė
              if (tb_displej.Text.Length + 1 <= maximalniDelkaDispleje)
皁
                 if (tb_displej.Text.CompareTo("0") == 0)直
                      tb\_display.Fext = "7";Ι
                  else
                  ſ
                      tb_displej.Text += "7";
      ٦
```
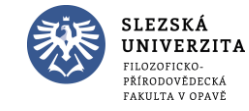

#### □namespace \_06\_kalkulacka Počet odkazů: 3 public partial class Form1 : Form Ė private int maximalniDelkaDispleje = 8; Počet odkazů: 1 public Form1() InitializeComponent(); ₹ Počet odkazů: 1 private void but 7 Click(object sender, EventArgs e) Ę if (tb\_displej.Text.Length + 1 <= maximalniDelkaDispleje) 皁 if  $(tb_displej.Text.CompareTo("0") == 0)$ ė  $tb\_display.Fext = "7";$ Ι else tb\_displej.Text += "7"; -1

**SLEZSKÁ** UNIVERZITA FILOZOFICKO-PŘÍRODOVĚDECKÁ FAKULTA V OPAVĚ

Lepší varianta?

#### **⊟namespace** 06 kalkulacka Kalkulačka Počet odkazů: 3 public partial class Form1 : Form private int maximalniDelkaDispleje = 8; .<br>Počet odkazů: 1 ⊟namespace 06 kalkulacka public Form1() Počet odkazů: 3 InitializeComponent(); public partial class Form1 : Form private int maximalniDelkaDispleje = 8; Počet odkazů: 1 Počet odkazů: 1 private void but 7 Click(object sender, EventArgs e) public Form1() PridejNaDisplej("7"); InitializeComponent(); Počet odkazů: 1 Počet odkazů: 1 private void but 7 Click(object sender, EventArgs e) private void PridejNaDisplej(string znak) Ė if (tb\_displej.Text.Length + 1 <= maximalniDelkaDispleje) 皁 if (tb\_displej.Text.Length + 1 <= maximalniDelkaDispleje) if  $(tb_displej.Text.CompareTo("0") == 0)$ Ė if  $(tb_displej.Text.CompareTo("0") == 0)$ tb displej.Text =  $"7"$ ; tb\_displej.Text = znak; else else tb\_displej.Text += "7"; tb\_displej.Text += znak;

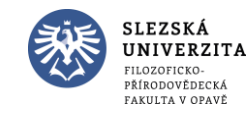

- C vymaže displej
- , přidá desetinnou čárku
- +/- otočí znaménko

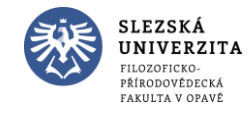

- C vymaže displej
- , přidá desetinnou čárku
- +/- otočí znaménko

```
private int maximalniDelkaDispleje = 8;
private bool uzJeDesetinnaCarka = false;
Počet odkazů: 1
public Form1()
```

```
InitializeComponent();
```

```
Počet odkazů: 1
private void but_C_Click(object sender, EventArgs e)
```

```
tb displej. Text = "0";
uzJeDesetinnaCarka = false;
```

```
Počet odkazů: 1
private void but carka Click(object sender, EventArgs e)
```

```
if (!uzJeDesetinnaCarka)
```

```
tb displej. Text += ",";
uzJeDesetinnaCarka = true;
```

```
Počet odkazů: 1
private void but plus minus Click(object sender, EventArgs e)
    char posledniZnak = tb_displej.Text.Last();
    double cislo = Double.Parse(tb displej.Text);
    cislo * = -1;
    string vystup = cislo.ToString();
   if (posledniZnak == ',') vystup += ',';
   tb_displej.Text = vystup;
```
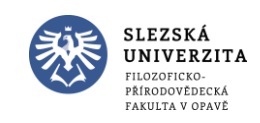

- Přidej tlačítko Pí
- Přidej tlačítko Zpět

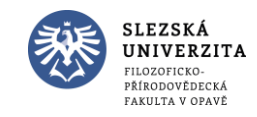

- Přidej tlačítko Pí
- Přidej tlačítko Zpět

```
Počet odkazů: 1
private void but pi Click(object sender, EventArgs e)
    tb displej. Text = "3,1415";
```

```
Počet odkazů: 1
private void but zpet Click(object sender, EventArgs e)
   if ((char)tb displej.Text.Last() == ',') uzJeDesetinnaCarka = false;
    string zbytek = tb_displej.Text.Substring(0, tb_displej.Text.Length - 1);
   if (zbytek.Length == 0) zbytek = "0";
    tb_displej.Text = zbytek;
```
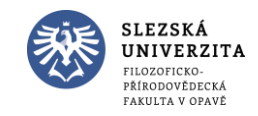

• Přidej label

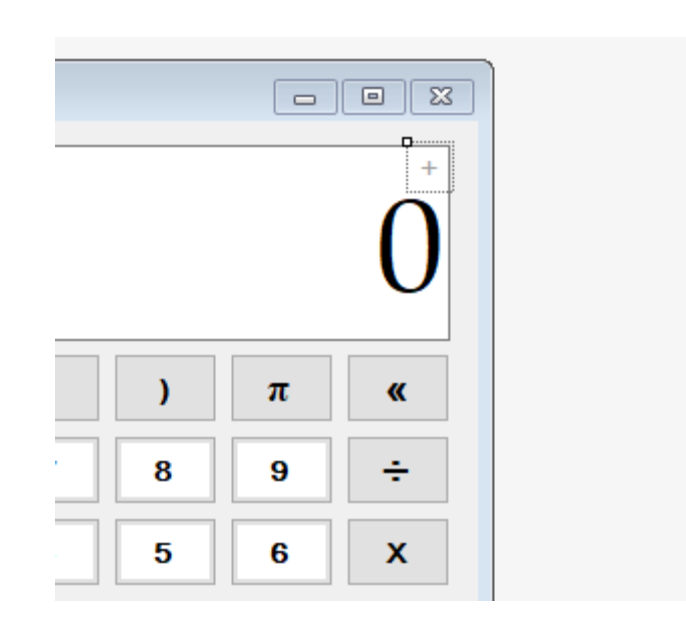

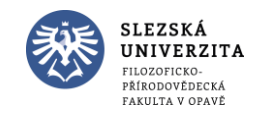

• Zprovozni + a =

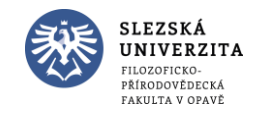

```
• Zprovozni + a =
```

```
private int maximalniDelkaDispleje = 8;
private bool uzJeDesetinnaCarka = false;
private double prvniCastVypoctu = 0;
Počet odkazů: 6
enum Operace { nic, plus, minus, krat, deleno }
private Operace aktualniOperace = Operace.nic;
private bool vymazDisplej = false;
Počet odkazů: 1
public Form1()
```
InitializeComponent();

```
Počet odkazů: 10
private void PridejNaDisplej(string znak)
```

```
if (vymazDisplej)
```

```
tb_displej.Text = "0";
vymazDisplej = false;
```

```
if (tb displej.Text.Length + 1 <= maximalniDelkaDispleje)
```

```
if (tb displej.Text.CompareTo("0") == 0)
```

```
tb_displej.Text = znak;
```

```
else
```
P)

tb displej. Text += znak;

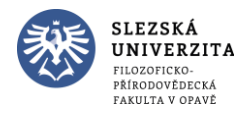

Počet odkazů: 1 private void but carka Click(object sender, EventArgs e)

```
if (vymazDisplej)
```

```
tb displej. Text = "0";
vymazDisplej = false;
```

```
if (!uzJeDesetinnaCarka)
```
tb\_displej.Text +=  $",";$ uzJeDesetinnaCarka = true;

```
Počet odkazů: 1
private void but plus Click(object sender, EventArgs e)
```
if (aktualniOperace != Operace.nic)// už bylo zmáčnuto tlačítko operace

```
ProvedVypocet();
```
 $aktualniOperace = Operace.plus;$ prvniCastVypoctu = Double.Parse(tb displej.Text); uzJeDesetinnaCarka = false; lab operace. Text =  $"$ +"; vymazDisplej = true;

```
Počet odkazů: 2
private void ProvedVypocet()
```

```
double druhaCastVypoctu = Double.Parse(tb displej.Text);
uzJeDesetinnaCarka = false;
lab operace. Text = ";
switch (aktualniOperace)
    case Operace.plus:
        tb displej.Text = (prvniCastVypoctu + druhaCastVypoctu).ToString();
        aktualniOperace = Operace.nic;
        break;
```

```
Počet odkazů: 1
private void but rovna se Click(object sender, EventArgs e)
```
 $\mathcal{O}$ vé programování I (C#) - 4 - RnovedVypocet();

• Zprovozni – (provedeme refaktoraci). Jak?

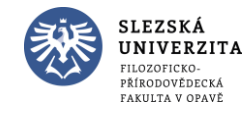

#### • Zprovozni – (provedeme refaktoraci). Jak?

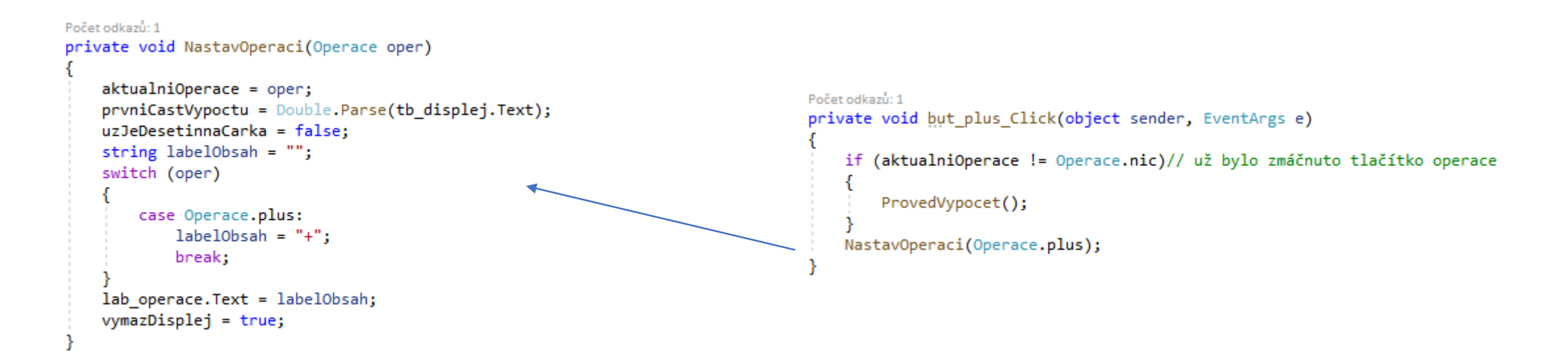

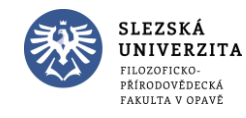

#### • Zprovozni – (provedeme refaktoraci). A nyní již samotný kód pro –.

Počet odkazů: 1 private void but minus Click(object sender, EventArgs e)

if (aktualniOperace != Operace.nic)// už bylo zmáčnuto tlačítko operace

ProvedVypocet();

NastavOperaci(Operace.minus);

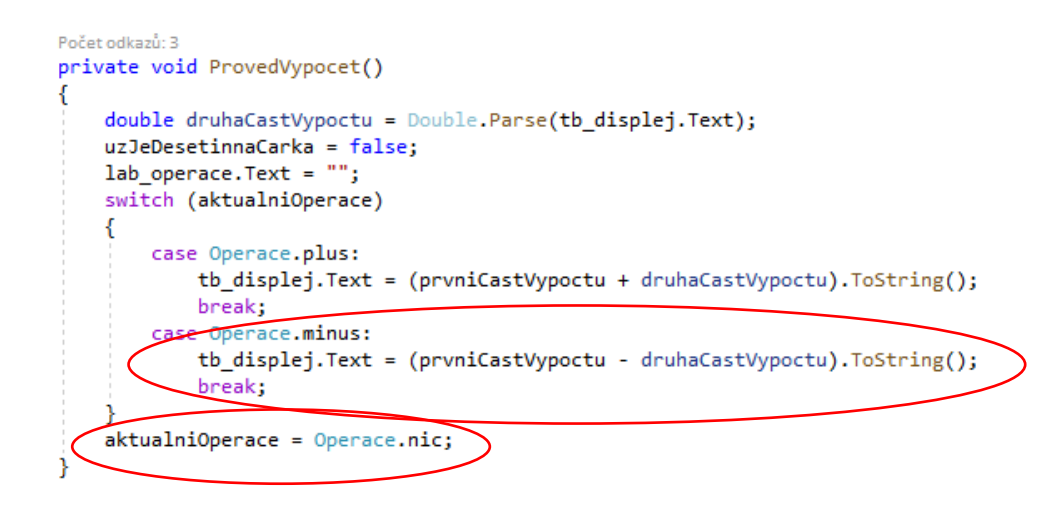

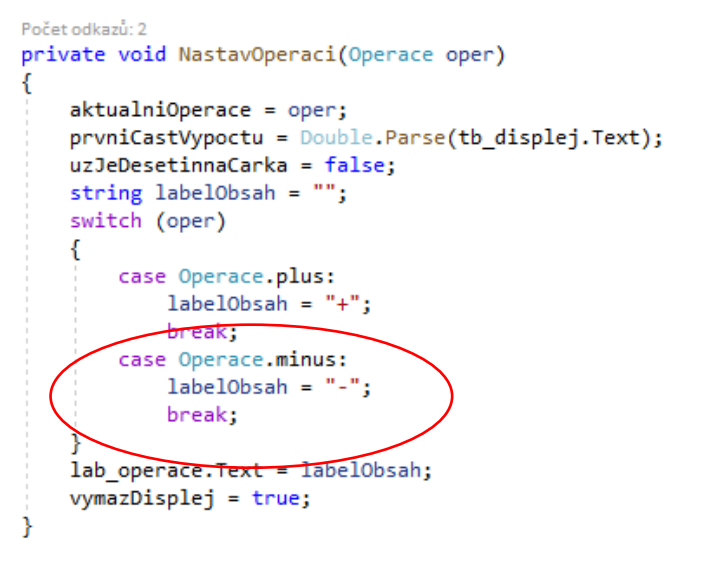

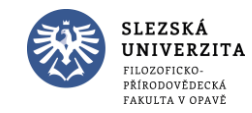

• Zprovozni / a \*

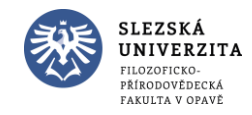

• Zprovozni / a \*

Počet odkazů: 5 private void ProvedVypocet()

```
double druhaCastVypoctu = Double.Parse(tb displej.Text);
uzJeDesetinnaCarka = false;
lab operace. Text = ";
switch (aktualniOperace)
    case Operace.plus:
        tb displej.Text = (prvniCastVypoctu + druhaCastVypoctu).ToString();
        break:
    case Operace.minus:
        tb displej.Text = (pryniGastVypoctu - druhaCastVypoctu).ToString();
        breaky
     ase Operace.krat:
        tb_displej.Text = (prvniCastVypoctu * druhaCastVypoctu).ToString();
        break;
    case Operace.deleno:
        tb_displej.Text = (prvniCastVypoctu / druhaCastVypoctu).ToString();
        break;
aktualnioperace = Operace.nic;
```
Počet odkazů: 1 private void but krat Click(object sender, EventArgs e)

if (aktualniOperace != Operace.nic)// už bylo zmáčnuto tlačítko operace

ProvedVypocet();

NastavOperaci(Operace.krat);

Počet odkazů: 1 private void but deleno Click(object sender, EventArgs e)

if (aktualniOperace != Operace.nic)// už bylo zmáčnuto tlačítko operace

ProvedVypocet();

NastavOperaci(Operace.deleno);

#### Počet odkazů: 4 private void NastavOperaci(Operace oper)

 $aktualnioperace = oper;$ prvniCastVypoctu = Double.Parse(tb\_displej.Text);  $uzJeDesetinnaCarka = false;$ string labelObsah =  $""$ ; switch (oper)

```
case Operace.plus:
       labelObsah = "+";break;
    case Operace.minus:
       labelObsah = "-";break;
   case Operace.krat:
       labelObsah = "";break;
    case Operace.deleno:
       labelObsah = "/";break;
lab operace.Text = labe10bsah;
vymazDisplej = true;
```
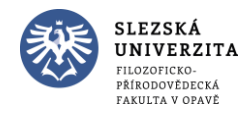

- Odladění chyb
- Spočítejte 1 / 3. Co se stane?

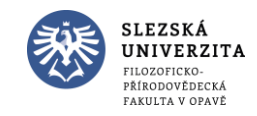

- Odladění chyb
- Spočítejte 1 / 3. Co se stane?

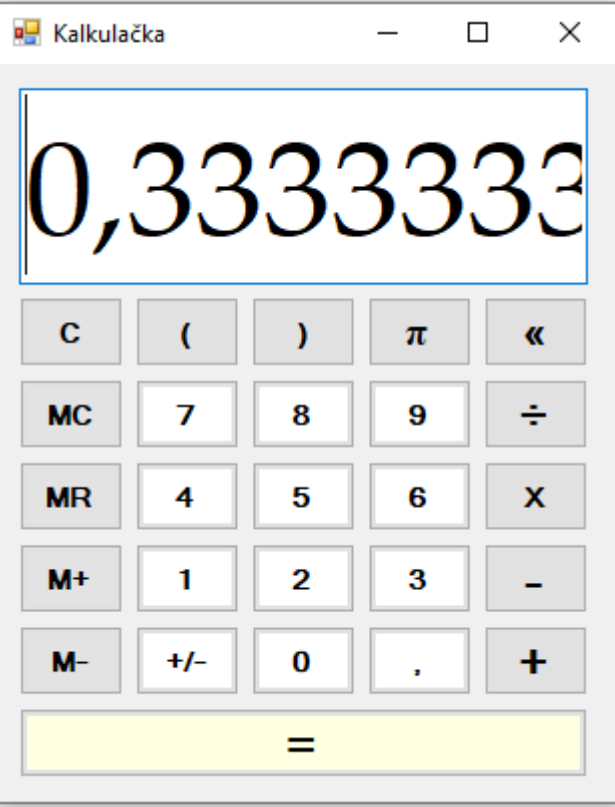

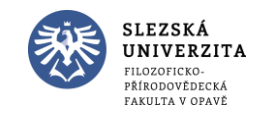

- Odladění chyb
- Spočítejte 1 / 3. Řešení?

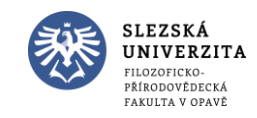

- Odladění chyb
- Spočítejte  $9 + 6 = a$  hned další výpočet  $1 + 3 =$ . Řešení?

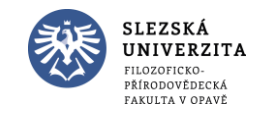

- Odladění chyb
- Spočítejte  $9 + 6 = a$  hned další výpočet  $1 + 3 =$ . Řešení?

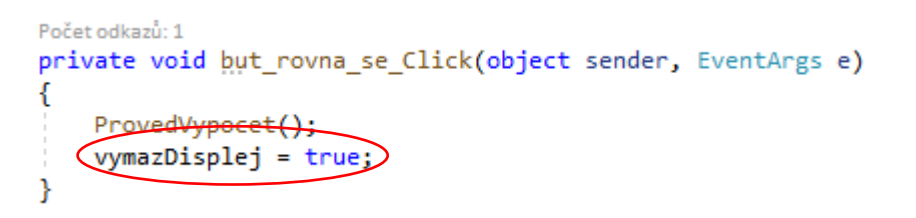

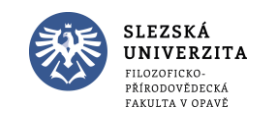

- Odladění chyb
- Spočítejte 1 / 3. Řešení?

```
Počet odkazů: 5
private void ProvedVypocet()
```

```
double druhaCastVypoctu = Double.Parse(tb_displej.Text);
uzJeDesetinnaCarka = false;
lab operace. Text = ";
switch (aktualniOperace)
   case Operace.plus:
       tb_displej.Text = (prvniCastVypoctu + druhaCastVypoctu).ToString();
       break;
    case Operace.minus:
       tb displej.Text = (prvniCastVypoctu - druhaCastVypoctu).ToString();
       break;
    case Operace.krat:
       tb displej.Text = (prvniCastVypoctu * druhaCastVypoctu).ToString();
       break;
    case Operace.deleno:
       tb_displej.Text = (prvniCastVypoctu / druhaCastVypoctu).ToString().Substring(0, maximalniDelkaDispleje);
```
break;

```
aktualniOperace = Operace.nic;
```
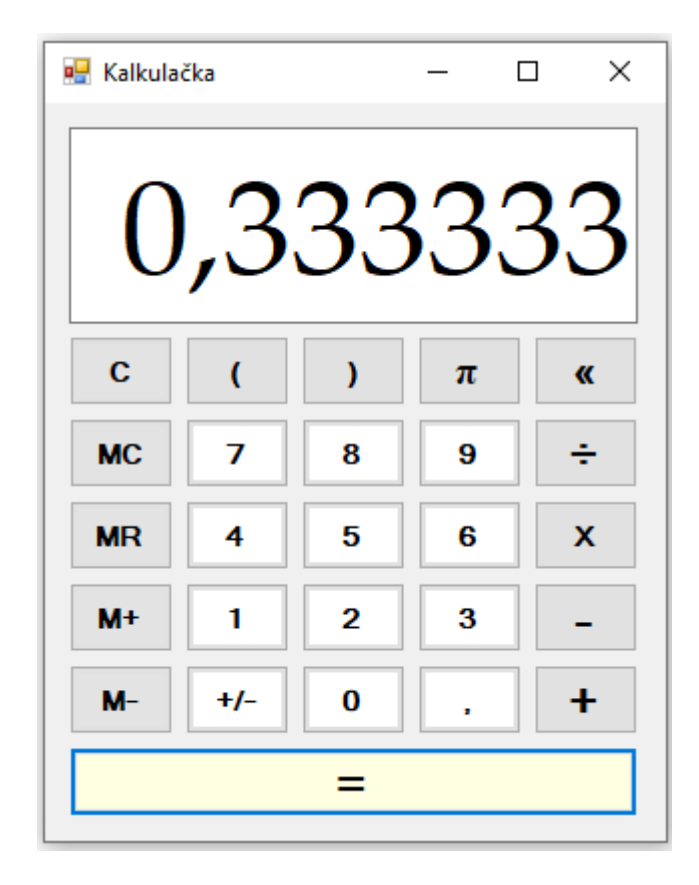

Ale je to OK?

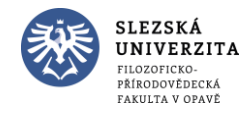

- Odladění chyb
- Větší délka řetězce v displeji je i v jiných případech:
	- 99999999 a změňte znaménko
	- 88888888 \* 10
	- 99999999 + 1
	- $3/0$

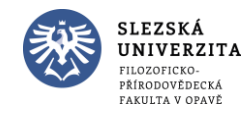

- Odladění chyb
- Větší délka řetězce v displeji je i v jiných případech:
	- 99999999 a změňte znaménko
	- 88888888 \* 10
	- $•$  99999999 + 1
	- $3/0$

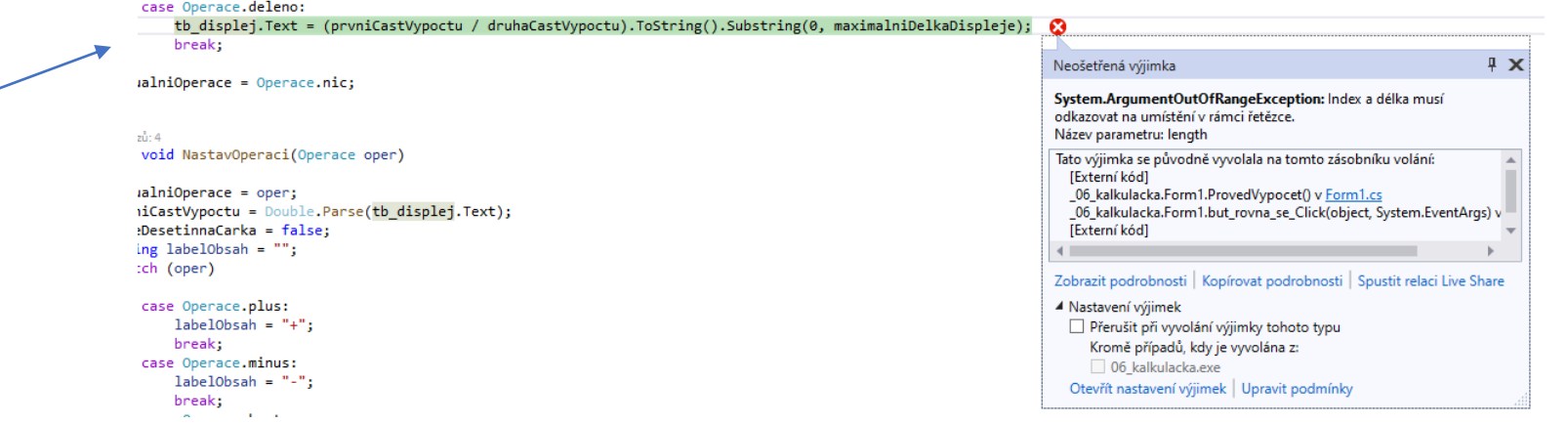

Vymažeme předchozí opravu. Co se stane u tohoto výpočtu?

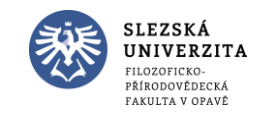

- Odladění chyb
- Větší délka řetězce v displeji je i v jiných případech:
	- 99999999 a změňte znaménko
	- 88888888 \* 10
	- 99999999 + 1
	- $3/0$

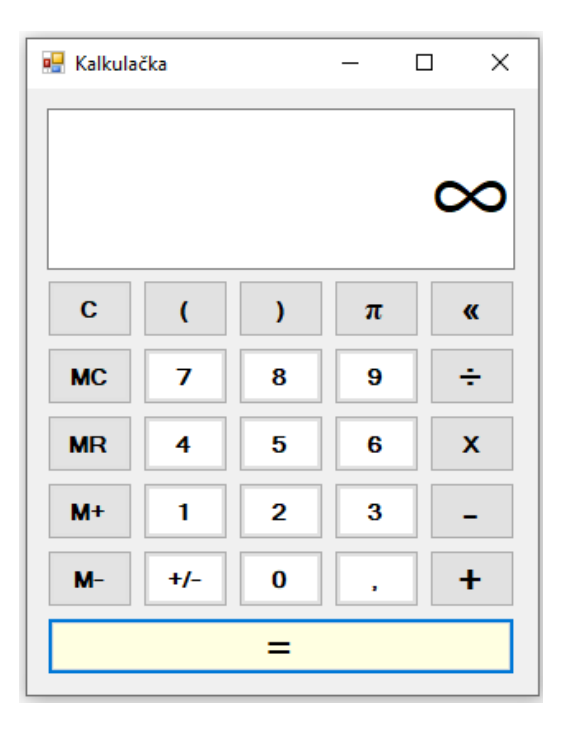

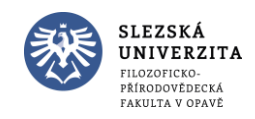

- Odladění chyb
- Větší délka řetězce v displeji je i v jiných případech:
	- 99999999 a změňte znaménko
	- 88888888 \* 10
	- $•$  99999999 + 1
	- $3/0$
	- $0/0$

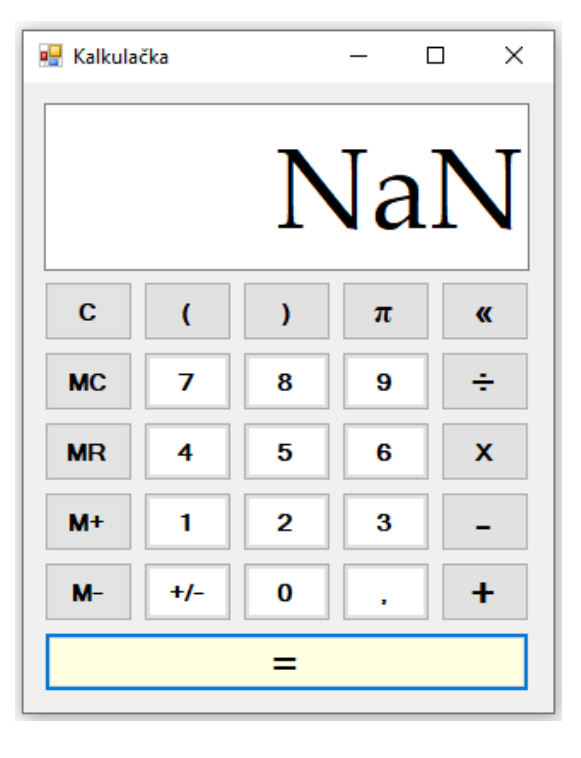

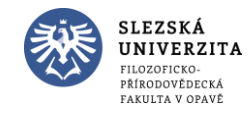

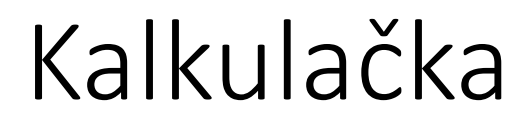

private int maximalniDelkaDispleje = 8; private bool uzJeDesetinnaCarka = false; private double prvniCastVypoctu = 0; Počet odkazů: 20 enum Operace { nic, plus, minus, krat, deleno } private Operace aktualniOperace = Operace.nic; private bool vymazDisplej = false;

private bool error = false; Počet odkazu: 1  $public Form1()$ ...

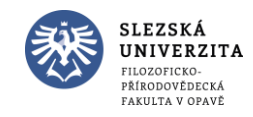

```
private int maximalniDelkaDispleje = 8;
private bool uzJeDesetinnaCarka = false;
private double prvniCastVypoctu = 0;
Počet odkazů: 20
enum Operace { nic, plus, minus, krat, deleno }
private Operace aktualniOperace = Operace.nic;
private bool vymazDisplej = false;
private bool error = false;
```
Počet odkazu: 1  $public Form1()$ ...

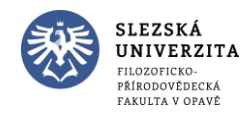

```
Počet odkazů: 1
       private void tb displej TextChanged(object sender, EventArgs e)
           if (tb displej.Text.CompareTo("NaN") == \theta)
               error = true;tb displej. Text = ";
           else if (tb displej.Text.CompareTo("\omega") == 0)
               error = true;tb displej. Text = ";
           else if (tb displej.Text.Length > maximalniDelkaDispleje)
               if (tb displej.Text.Contains(","))
                   string novy = tb_displej.Text.Substring(0, maximalniDelkaDispleje);
                   if (!novy.Contains(",")) // oříznutím zmizela čárka => chyba
                       error = true;tb displej. Text = ";
                   else
                       if (novy.Last() == ',') { novy = novy.Substring(0, novy.Length - 1); } // ošetříme stav, kdy posledn
                       tb displej. Text = novy;
               else // větší číslo
                   error = true;tb displej. Text = ";
           if (error)
               foreach (Button button in Controls.OfType<Button>().ToList())
                   button.Enabled = false;
               but_C.Enabled = true;
               tb displej. Text = "Error";
Objektové programování I (C#) - 4 - RNDr. Michal Pobucký
```

```
Kalkulačka
       private int maximalniDelkaDispleje = 8;
       private bool uzJeDesetinnaCarka = false;
       private double prvniCastVypoctu = 0;
       Počet odkazů: 20
       enum Operace { nic, plus, minus, krat, deleno }
       private Operace aktualniOperace = Operace.nic;
       private bool vymazDisplej = false;
       private bool error = false;
       Počet odkazu: 1
       public Form1()...
Počet odkazů: 1
private void but C Click(object sender, EventArgs)
   if (error)
       foreach (Button button in Controls.OfType<Button>().ToList())
          button.Enabled = true;
      error = false;th displej.Text = "0";
   uzJeDesetinnaCarka = false;
```
**SLEZSKÁ** UNIVERZITA LOZOFICKO PŘÍRODOVĚDECKÁ FAKULTA V OPAVĚ

```
Počet odkazů: 1
       private void tb displej TextChanged(object sender, EventArgs e)
           if (tb displej.Text.CompareTo("NaN") == \theta)
               error = true;tb displej. Text = ";
           else if (tb displej.Text.CompareTo("\omega") == 0)
               error = true;tb displej. Text = ";
           else if (tb displej.Text.Length > maximalniDelkaDispleje)
               if (tb displej.Text.Contains(","))
                   string novy = tb displej. Text. Substring(0, maximalniDelkaDispleje);
                   if (!novy.Contains(",")) // oříznutím zmizela čárka => chyba
                       error = true;tb displej. Text = ";
                   else
                       if (novy.Last() == ',') { novy = novy.Substring(0, novy.Length - 1); } // ošetříme stav, kdy posledn
                       tb displej. Text = novy;
               else // větší číslo
                   error = true;tb displej. Text = ";
           if (error)
               foreach (Button button in Controls.OfType<Button>().ToList())
                   button.Enabled = false:
               but C.Enabled = true;tb displej. Text = "Error";
Objektové programování I (C#) - 4 - RNDr. Michal Pobucký
```
- Nyní přidáme operace s pamětí
- Nejprve přidáme label lab\_Pamet do levého horního rohu displeje, vlastnost Text je "", BackColor pak White a ForeColor bude ButtonShadow

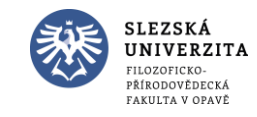

```
Počet odkazů: 3
public partial class Form1 : Form
    private int maximalniDelkaDispleje = 8;
    private bool uzJeDesetinnaCarka = false;
    private double prvniCastVypoctu = 0;
    .<br>Počet odkazů: 20
    enum Operace { nic, plus, minus, krat, deleno }
    private Operace aktualniOperace = Operace.nic;
    private bool vymazDisplej = false;
    private bool error = false;
    private bool mamePamet = false;
    private double obsahPameti = 0;and the company
```
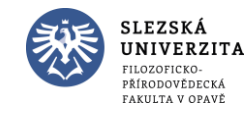

```
Počet odkazů: 3
public partial class Form1 : Form
    private int maximalniDelkaDispleje = 8;
    private bool uzJeDesetinnaCarka = false;
    private double prvniCastVypoctu = 0;
    Počet odkazů: 20
    enum Operace { nic, plus, minus, krat, deleno }
    private Operace aktualniOperace = Operace.nic;
    private bool vymazDisplej = false;
    private bool error = false;
    private bool mamePamet = false;
    private double obsahPameti = 0;
           College
     Contract Contract
```

```
Počet odkazů: 2
private void UpravLabelPameti()
    if (obsahPameti != 0)
        lab Pamet. Text = 'M'';
    else
        lab Pamet. Text = "";
Počet odkazů: 1
private void but_M_plus_Click(object sender, EventArgs e)
    obsahPameti += Double.Parse(tb_displej.Text);
    UpravLabelPameti();
```

```
Počet odkazů: 1
private void but M minus Click(object sender, EventArgs e)
   obsahPameti -= Double.Parse(tb_displej.Text);
    UpravLabelPameti();
```
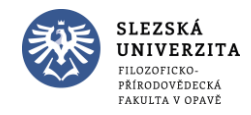

- Klikněte na
	- 7
	- M+
	- M-

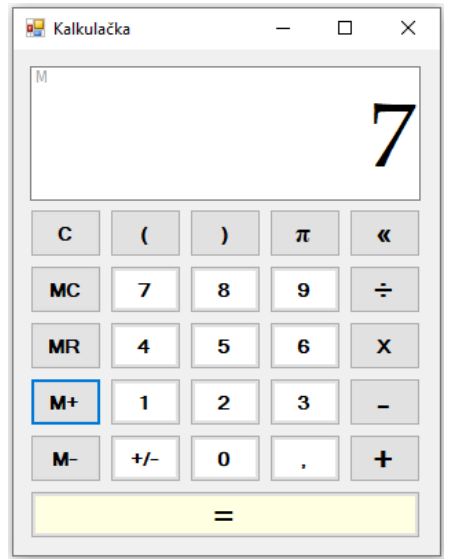

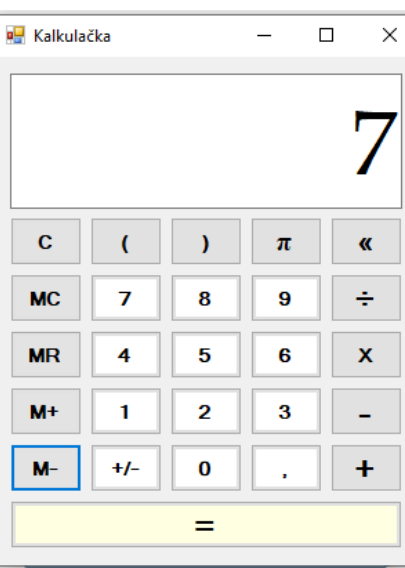

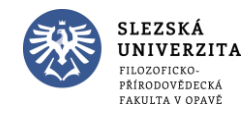

```
Počet odkazů: 1
private void but_MC_Click(object sender, EventArgs e)
    obsahPameti = 0;UpravLabelPameti();
Počet odkazů: 1
private void but_MR_Click(object sender, EventArgs e)
    tb_displej.Text = obsahPameti.ToString();
٦
```
#### Spustit

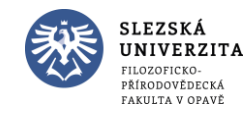

Objektové programování I (C#) - 4 - RNDr. Michal Pobucký

```
Počet odkazů: 1
private void but_MC_Click(object sender, EventArgs e)
    obsahPameti = 0;UpravLabelPameti();
Počet odkazů: 1
private void but_MR_Click(object sender, EventArgs e)
    tb_displej.Text = obsahPameti.ToString();
٦
```
#### Spustit

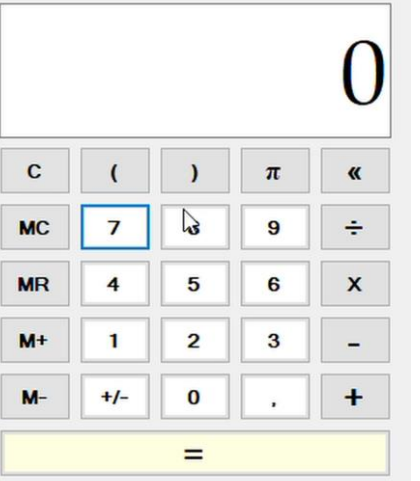

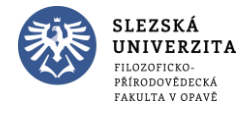